# Monte Carlo Dynamic Classifier Reference manual

Version 1.1.3 03/07/2014

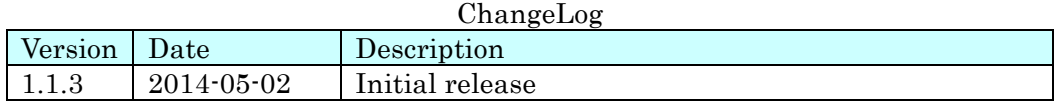

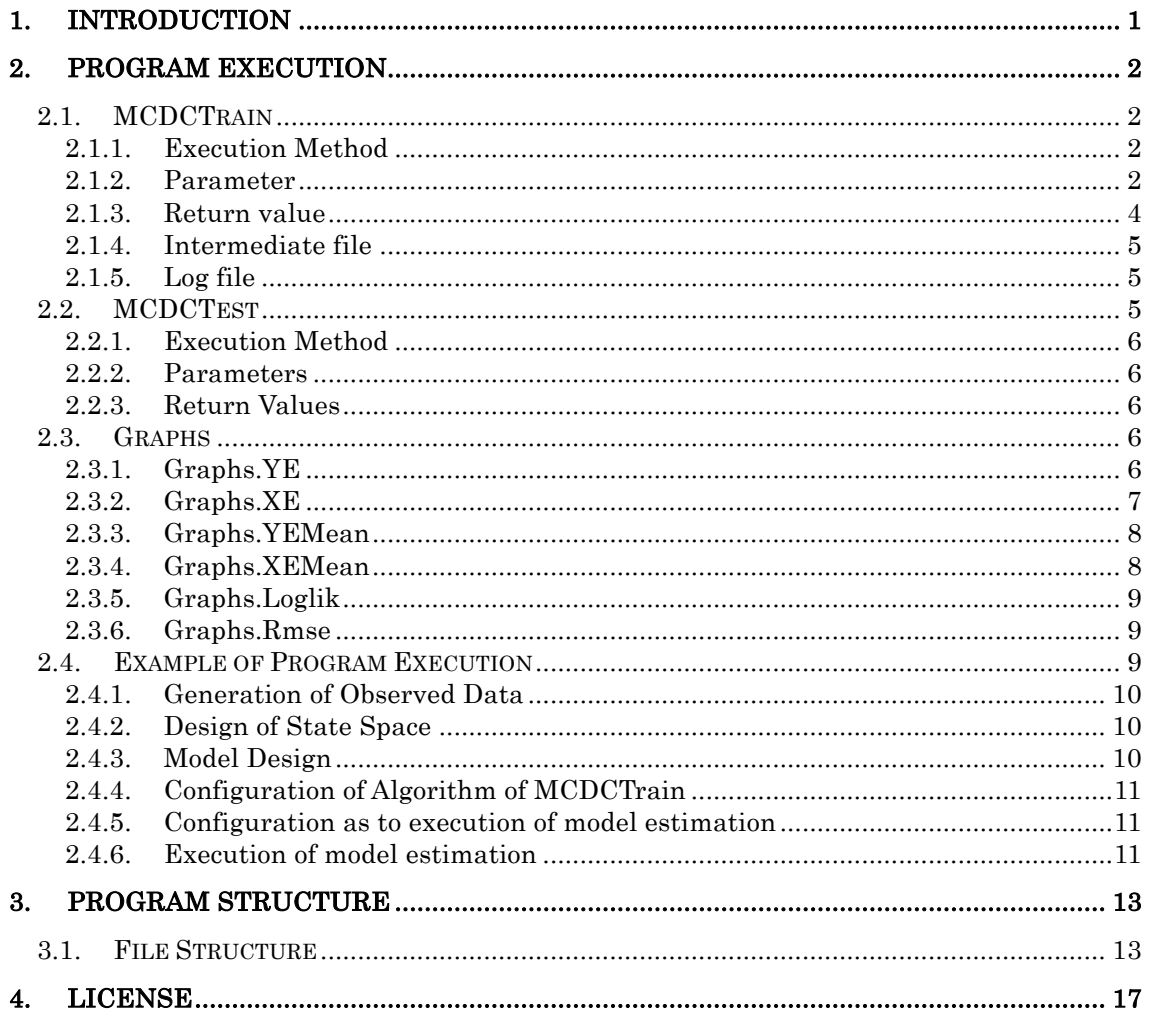

#### Contents

## 1. Introduction

This manual is to explain the program execution procedures created in the "Monte Carlo Dynamic Classifier (MCDC) Tools development and experiment supporting work". Monte Carlo Dynamic Classifier Tools is a program that performs model estimation of arbitrary observed data sequences and estimation of state sequences of its estimated model. The estimated model can be used for class separation of observed data sequences by applying it to different observed data sequences and calculating the likelihood of the model. MCDC Tools is composed of the following program bundle:

MCDCTrain

Model estimation program

**MCDCTest** 

Calculation of model likelihood program

Graphs

A set of functions for graph drawing of estimated models

The following chapters of this manual explain the execution methods and examples of these programs (Chapter 2), and program structures (Chapter 3). Further, in a section of the sample program attached to these tools, motion capture data is used. The motion capture data is offered publicly in the CMU Graphics Lab Motion Capture Database. The use permission conditions are stated in Chapter 4.

## 2. Program Execution

MCDC Tools offers MCDC Train that performs model estimation for observed data sequences, and MCDC Test, which conduct an estimation of state sequences of unknown observed data sequences using the estimated model.

Additionally, Graphs class is also offered as a tool of compiled sets of functions that draws graphs of estimated models. In this chapter, the execution methods of these programs are explained.

### 2.1. MCDCTrain

MCDC Train function is a program, which performs model estimation for observed data sequences.

#### 2.1.1. Execution Method

MCDC Train function is executed as follows :

```
[ IDX, SKP, OKP, FV, GV, XE, YE, \log|ik| = \text{MCDCTrain} ...
   algorithm, ...
   grids, ...
  stateKernelGens, ...
   obsKernelGens, ...
  stateMeanFuncs, ...
   obsMeanFuncs, ...
   gridDimForGM, ...
  splineHandle, ...
   x0, ...
   xaux, ...
  u, \ldotsy', ...
   N, ...
   J, ...
   K, ...
   aspect ...
);
```
It can also read the output file from past executions and perform continuous iterative executions. In this case, the MCDC Train function is executed as follows. In case of iterative executions, read the parameters from the designated MAT-File and resume execution with the same configurations as previously. However, by assigning a class of Name and Value, the previous configuration can be overwritten and executed.

[IDX, SKP, OKP, FV, GV, XE, YE, loglik] = MCDCTrain(matfile, aspect, Name, Value. ...)

#### 2.1.2. Parameter

MCDC Train function parameters are as follows:

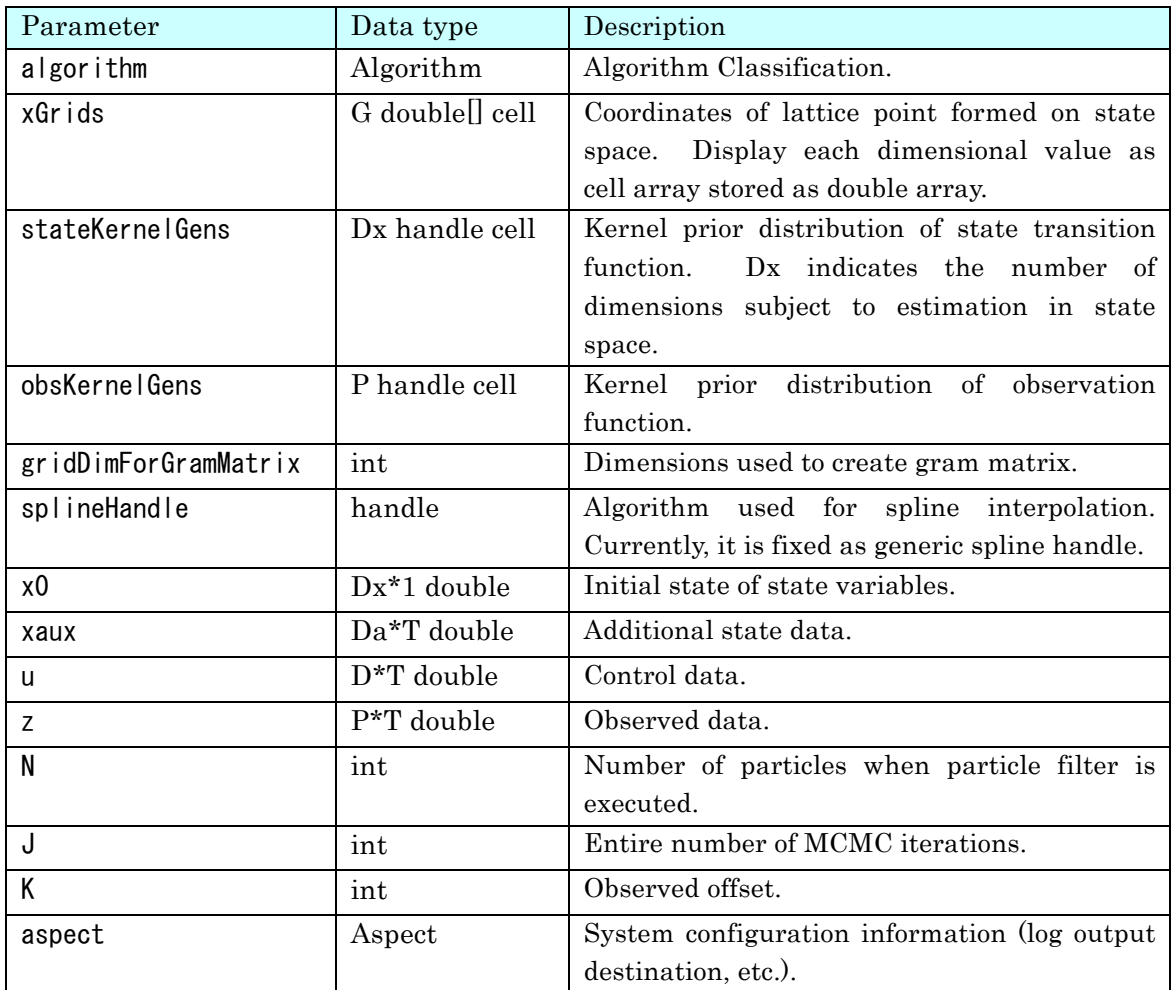

Select algorithm parameter from any of the classes below:

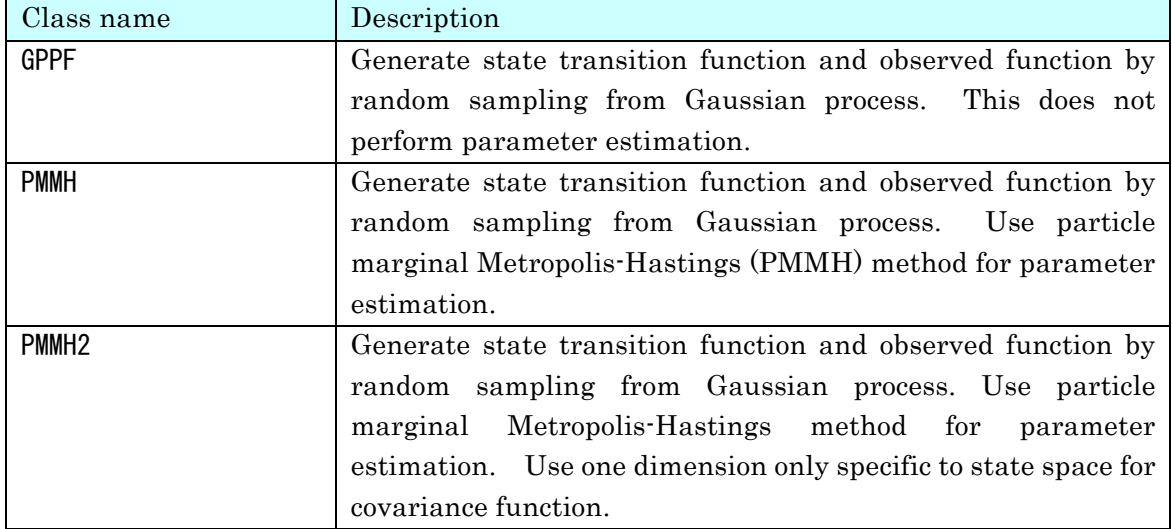

When PMMH2 is used as algorithm, select a learning method of mean value function and covariance function, or a learning method of kernel parameters used in covariance

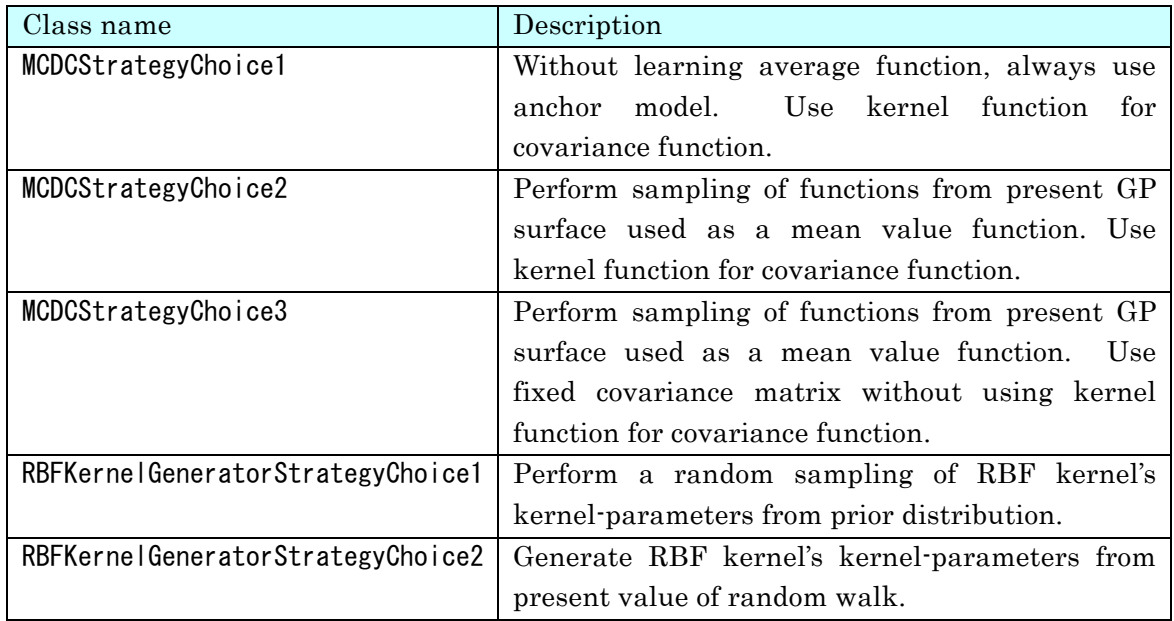

function from below:

### 2.1.3. Return value

Returned values as a result of MCDC Train function are as follows:

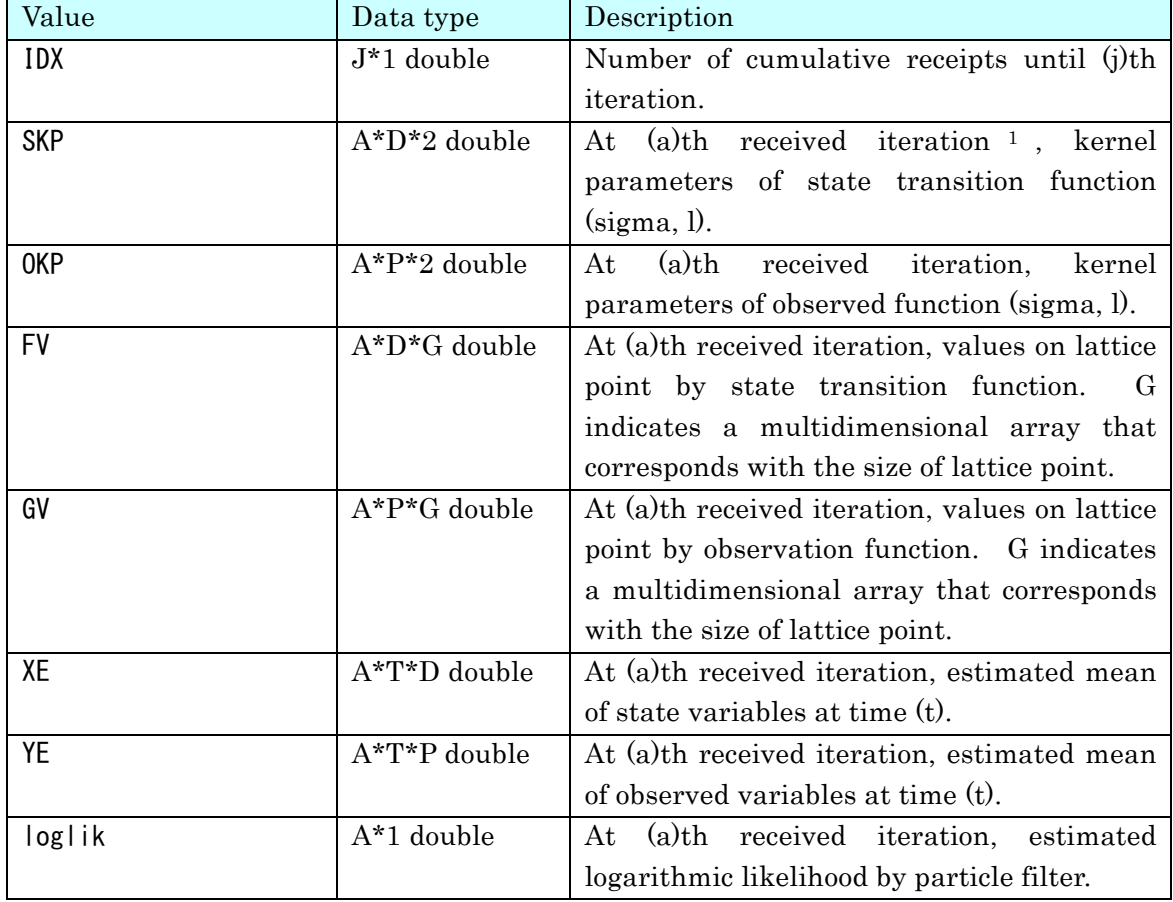

#### 2.1.4. Intermediate file

Intermediate state will be stored in accordance with the aspect settings when executing. This will be output as a dump file in .MAT format. The data stored in the file is as follows:

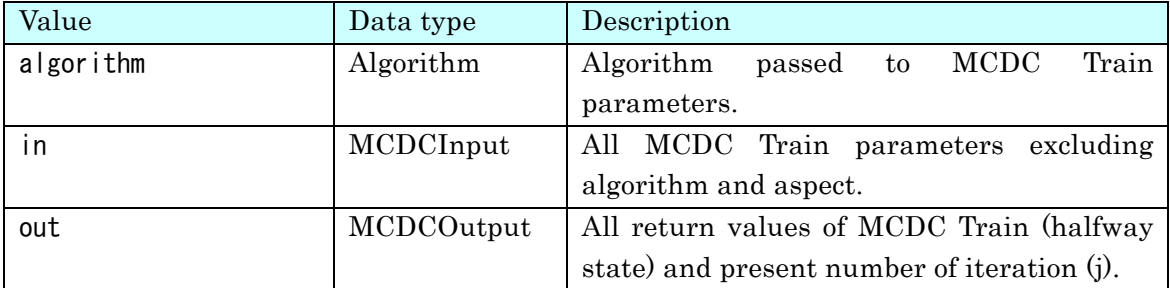

#### 2.1.5. Log file

The log file will be outputted in accordance with the aspect settings when executing. This is a text format file. The log file will be the following format.

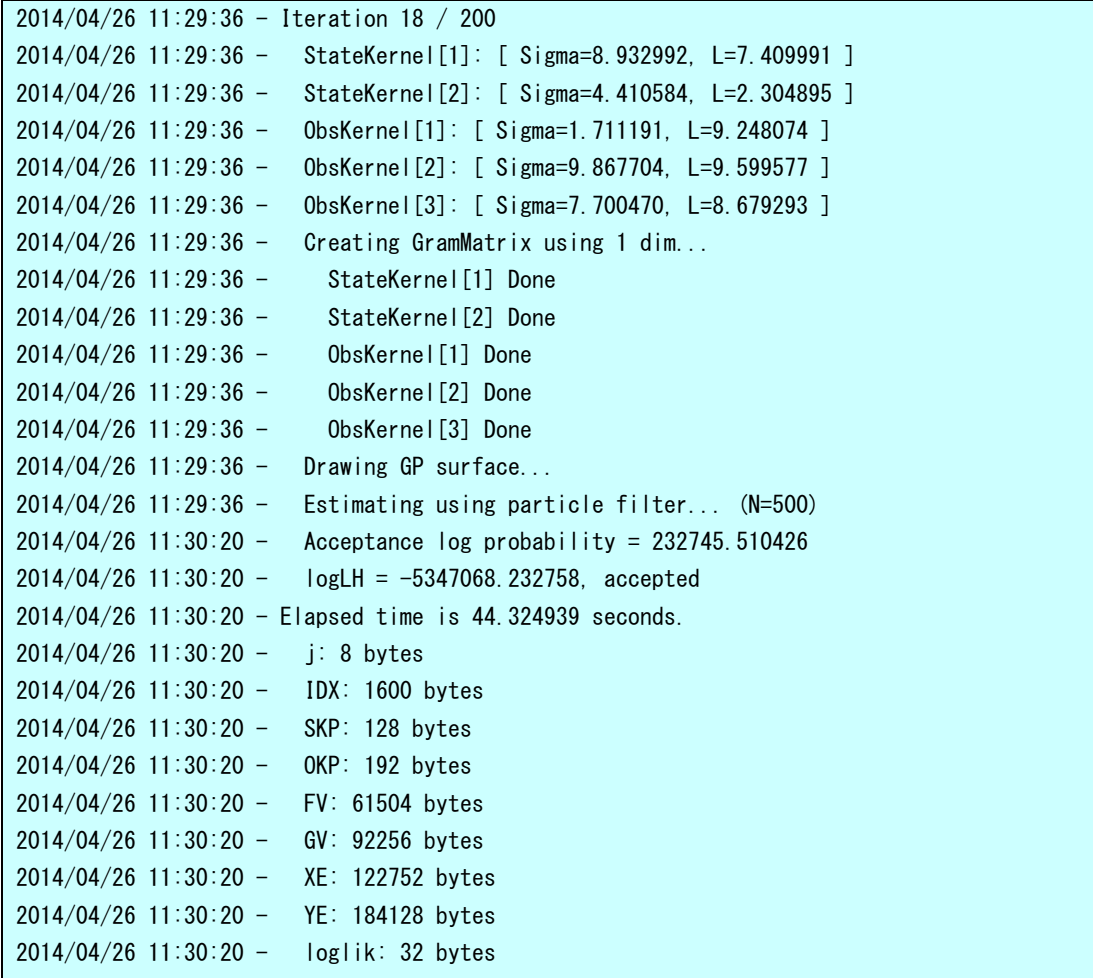

### 2.2. MCDCTest

MCDC Test function estimates unknown state of data using the acquired model by

MCDC Train. This can be applied to a class separation problem by performing state estimation using multiple different models and comparing the likelihood of each.

#### 2.2.1. Execution Method

MCDC Test function is executed as follows.

[ result, FnState, FnObs ] = MCDCTest(u, y, N, modelFile)

#### 2.2.2. Parameters

Parameters of MCDC Test function are as follows:

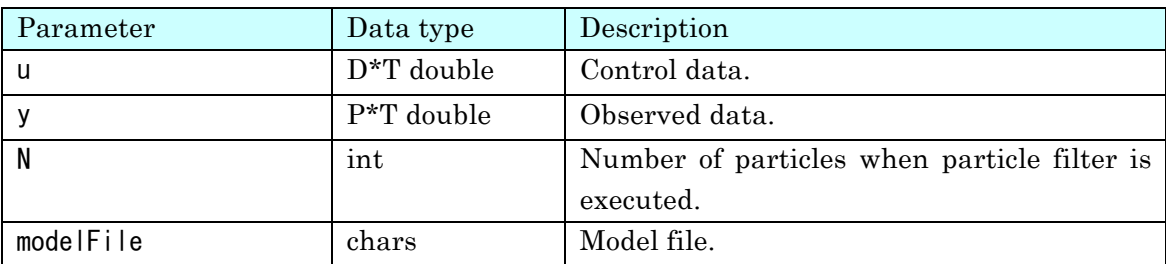

#### 2.2.3. Return Values

Returned values as a result of MCDC Test function are as follows:

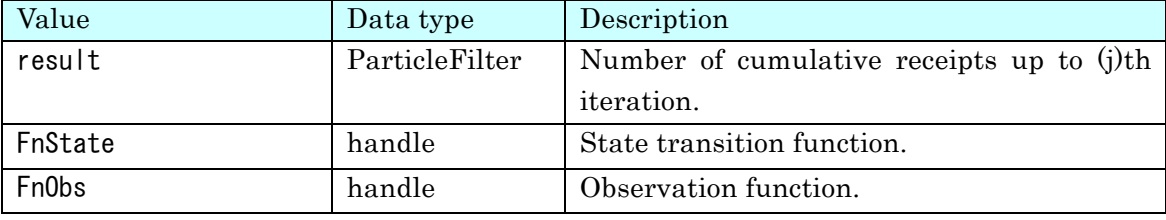

The result of return value includes the result of state estimation by particle filter, which has the following structures:

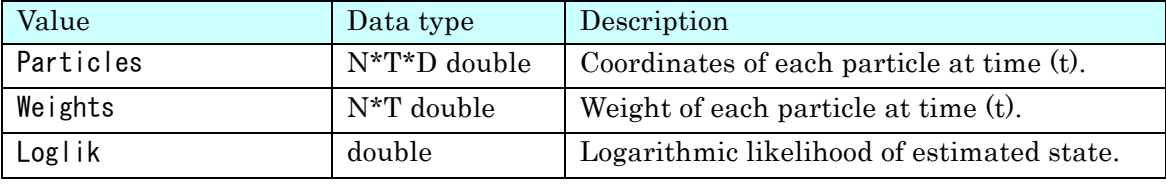

## 2.3. Graphs

The model estimated by MCDC Train can be outputted into a PDF file using a set of functions defined in Graph class. The following graphs can be outputted.

#### 2.3.1. Graphs.YE

This outputs a temporal transition graph of results by pursuing observed data by particle filters using observed data sequences and estimated models. In MCMC iteration, it outputs the results using an estimated model at designated specific iterations. It also outputs graphs with respect to each dimension of observed data sequences. It is executed as follows:

Graphs.YE( ...

```
 outputFileNamePrefix, ...
  matFileName, ...
  iterations, ...
   times ...
);
```
Parameters are as follows:

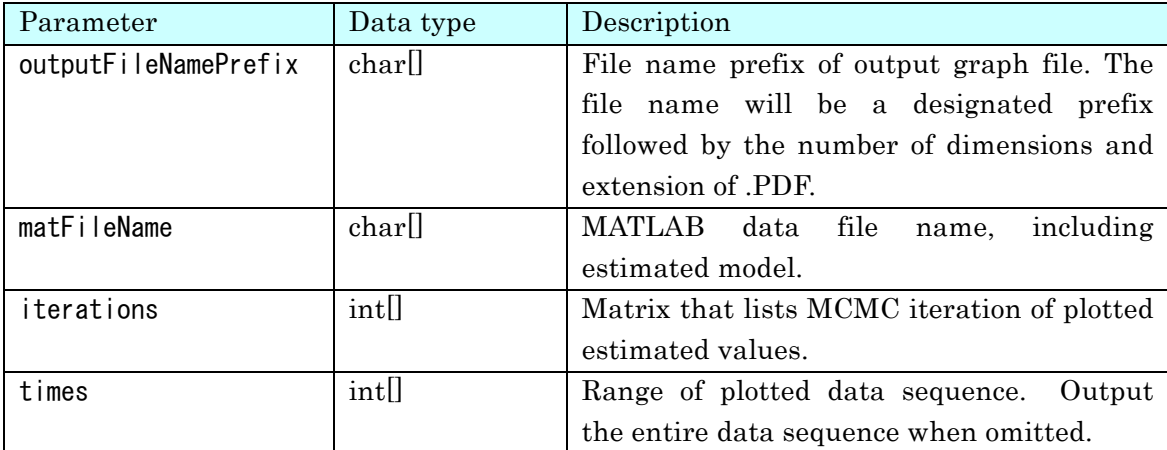

### 2.3.2. Graphs.XE

It outputs a temporal transition graph of state sequences estimated values by particle filters using estimated models. In MCMC iteration, it outputs a result using an estimated model at a designated specific iteration. It also outputs a graph with respect to each dimension of state sequences. It is executed as follows. It is executed as follows.

```
Graphs. XE( ...
   outputFileNamePrefix, ...
  matFileName, ...
   iterations, ...
   times ...
);
```
Parameter Data type Description outputFileNamePrefix  $\lceil \text{char} \rceil$  File name prefix of output graph file. The file name will be a designated prefix followed by the number of dimensions and extension of .PDF. matFileName charl charl MATLAB data file name, including estimated model. iterations  $\vert \text{int} \vert$  Matrix that lists MCMC iteration of plotted estimated values. times int[]  $int$  Range of plotted data sequence. Output the entire data sequence when omitted.

Parameters are as follows:

#### 2.3.3. Graphs.YEMean

This outputs a temporal transition graph of results by pursuing observed data by particle filters using observed data sequences and estimated models. It uses the mean estimated model of entire MCMC iteration. It also outputs graphs with respect to each dimension of observed data sequences. It is executed as follows.

```
Graphs. YEMean ( ...
   outputFileNamePrefix, ...
  matFileName, ...
   times ...
);
```
Parameters are as follows:

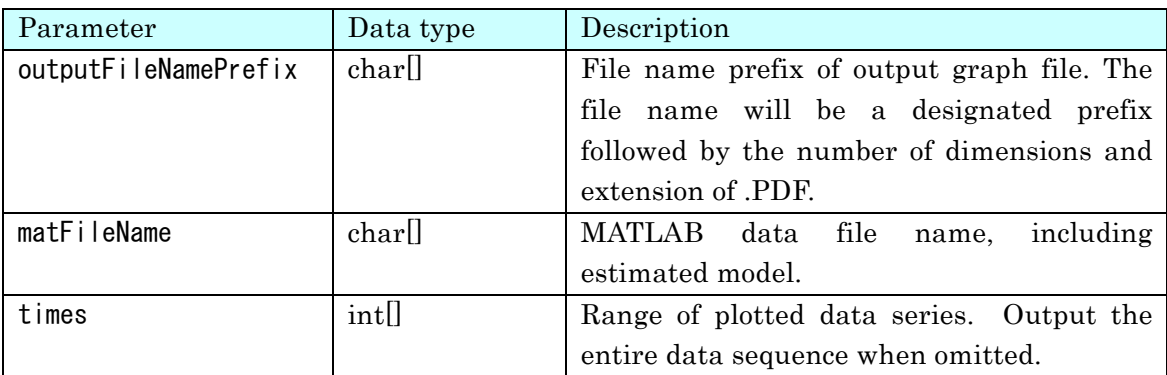

#### 2.3.4. Graphs.XEMean

This outputs a temporal transition graph of state sequence of estimated values by particle filters using estimated models. It uses the mean estimated model of the entire MCMC iteration. It also outputs a graph with respect to each dimension of state sequence. It is executed as follows.

```
Graphs. XEMean ( ...
   outputFileNamePrefix, ...
  matFileName, ...
   times ...
);
```
Parameters are as follows:

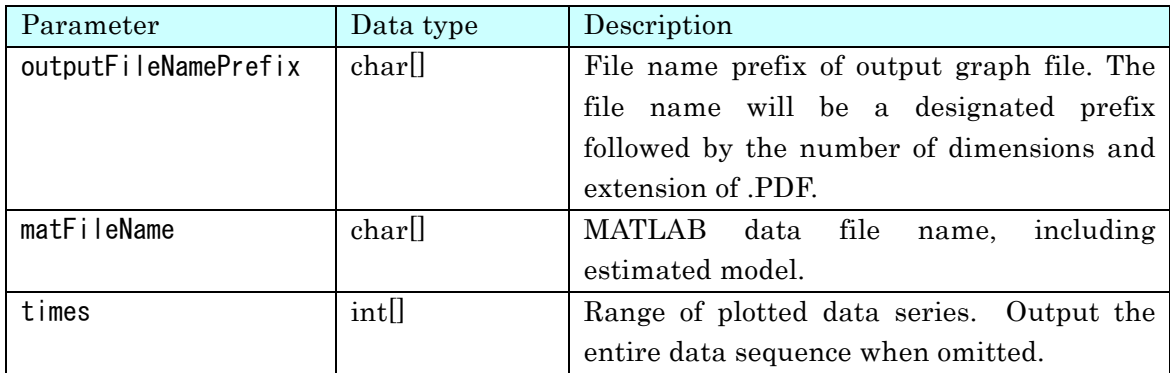

#### 2.3.5. Graphs.Loglik

In model estimation, it outputs logarithmic likelihood models estimated by each MCMC iteration, which is executed as follows.

```
Graphs. Loglik( ...
  outputFileNamePrefix, ...
  matFileName1, ...
  matFileName2...
   ...
);
```
Parameters are as follows:

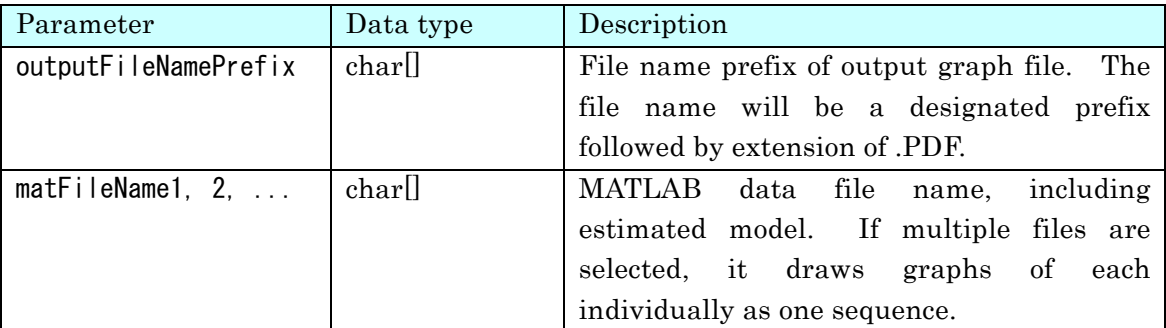

#### 2.3.6. Graphs.Rmse

In model estimation, it outputs mean square error of the results of estimated observed data sequences using estimated models up to each MCMC iteration, which is executed as follows.

```
Graphs.Rmse( ...
   outputFileNamePrefix, ...
   matFileName ...
);
```
Parameters are as follows:

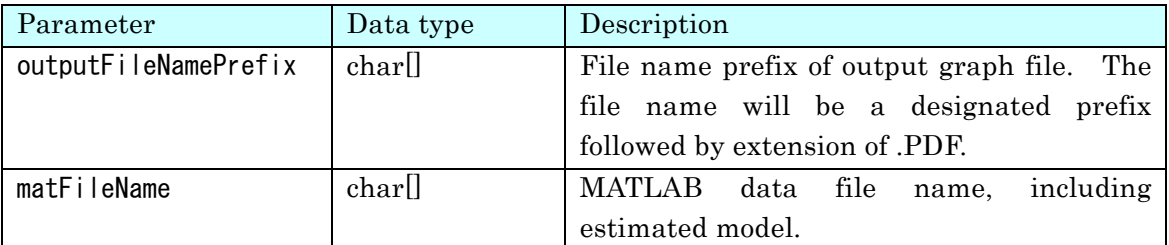

## 2.4. Example of Program Execution

As an execution example of model estimation by MCDC Train, the performing of estimation of observed data sequences generated from Kitagawa's model is shown<sup>1</sup>.

<sup>&</sup>lt;sup>1</sup> The following code samples are included in samples/KitagawaModelPMMHEstimation2.m.

#### 2.4.1. Generation of Observed Data

First, prepare observed data subject to model estimation. Generally, observed data should be provided in advance, here we use data sequences generated from Kitagawa's model as observed data.

```
[x, y] = KitagawaModel(1000, 0.5, 28, 8, 0.6, 30, 10, 0.05, 0.06, 0.07, 0.08, 0.1, 0.1);
u = repmat(cos(1.2 * [1:T]), 2, 1)';
```
Due to this code, observed data sequences are stored in y. State sequences are stored in x, but x is not going to be used after this process. Further, in Kitagawa's model, to give time-varying control data, control data sequences are also generated here together with observed data.

#### 2.4.2. Design of State Space

MCDC Train performs model estimations with state space models being unknown. With the current program, the number of dimensions of state space and the moving range for values of state variables need to be given. In the following, consider the two-dimensional state space and configure the lattice point in the range from -30 to 30 at 2.0 increments for each dimension.

```
grids = \{ \dots[-30:2:30], ...
  [-30:2:30] ...
};
```
In the process of model estimation, perform sampling a value of function from the Gaussian process on the lattice point configured here and by performing spline interpolation so that state transition function and observation function are created. The expressive power of the model is stronger when many lattice points are selected in a wider extent. However, it will significantly increase the processing time and the amount of memory used.

#### 2.4.3. Model Design

Next, design models for state transition function and observed function. In MCDC Train, mean value function when sampling functions from Gaussian process and kernel covariance matrix can be given to both state transition function and observation function.

```
stateKernelGens = { ...
  RBFKernelGenerator(UniformDistribution(0.01, 10), UniformDistribution(0.01, 10))....
  RBFKernelGenerator(UniformDistribution(0.01, 10), UniformDistribution(0.01, 10)) ...
};
obsKernelGens = {
  RBFKernelGenerator(UniformDistribution(0.01, 10), UniformDistribution(0.01, 10)), ...
  RBFKernelGenerator(UniformDistribution(0.01, 10), UniformDistribution(0.01, 10)), ...
```

```
RBFKernelGenerator(UniformDistribution(0.01, 10), UniformDistribution(0.01, 10))...
};
stateMeanFuncs = { ...
  \mathcal{Q}(x) (a1 .* x(1,:) + b1 .* x(1,:) / (1 + x(1,:) .^2)), ...
  \mathcal{Q}(x) (a2 .* x(2,:) + b2 .* x(2,:) / (1 + x(2,:) .^ 2)) ...
};
obsMeanFuncs = \{ \ldots\mathcal{Q}(x) (d1 .* x(1, :) . \hat{2} + d2 .* x(2, :) . \hat{2}), ...
  \mathcal{Q}(x) (d3 .* x(1, :) . \hat{2} ), ...
  \mathcal{Q}(x) ( d4 .* x(2, :) . \hat{2} ...
};
```
In the example codes above, use RBF kernel conforming to uniform distribution with parameters, σ and l, both being [0.01, 10], and configure Kitagawa's model state transition function and observed function to mean value function2.

#### 2.4.4. Configuration of Algorithm of MCDCTrain

Select Algorithm used for MCMC iteration of MCDC Train. Choose either fixing kernel parameters and mean value function in prior distribution or transit it every time.

```
kernelGeneratorStrategy = @RBFKernelGeneratorStrategyChoice2;
mcdcStrategy = @MCDCStrategyChoice2;
algorithm = PMMH2(kernelGeneratorStrategy, mcdcStrategy);
gridDimForGramMatrix = 1;
splineHandle = @GenericSpline;
```
#### 2.4.5. Configuration as to execution of model estimation

Configure the number of iterations of model estimation, number of particles and output destination of log files.

```
x0 = zeros(1, 2);
N = 500J = 100000;
aspect = Aspect();
aspect.LogFileName = 'logs/KitagawaModelPMMH2.log';
aspect.MatFileNamePrefix = 'logs/KitagawaModelPMMH2';
aspect. Saves IntermediateMat = true;
aspect. IntermediateMatInterval = 100;
```
#### 2.4.6. Execution of model estimation

Use all the configurations up to here and execute model estimation by MCDCTrain.

 <sup>2</sup>In general, a true model is unknown, configuring a true model as mean value function cannot be set.

```
[ IDX, SKP, OKP, FV, GV, XE, YE, loglik] = MCDCTrain( ... algorithm, …
   grids, ...
  stateKernelGens, ...
   obsKernelGens, ...
  stateMeanFuncs, ...
   obsMeanFuncs, ...
   gridDimForGramMatrix, ...
   splineHandle, ...
   x0, ...
   [], ... % No auxiliary states
  \mathsf{u}' , \dots\mathsf{y}' , \ldots .
   N, ...
  J, \ldots0, \ldots aspect ...
);
```
## 3. Program Structure

This chapter explains the program structure of MCDC Tools.

## 3.1. File Structure

MCDC Tools is created as a MAT-Lab program. The list of program files is as follows:

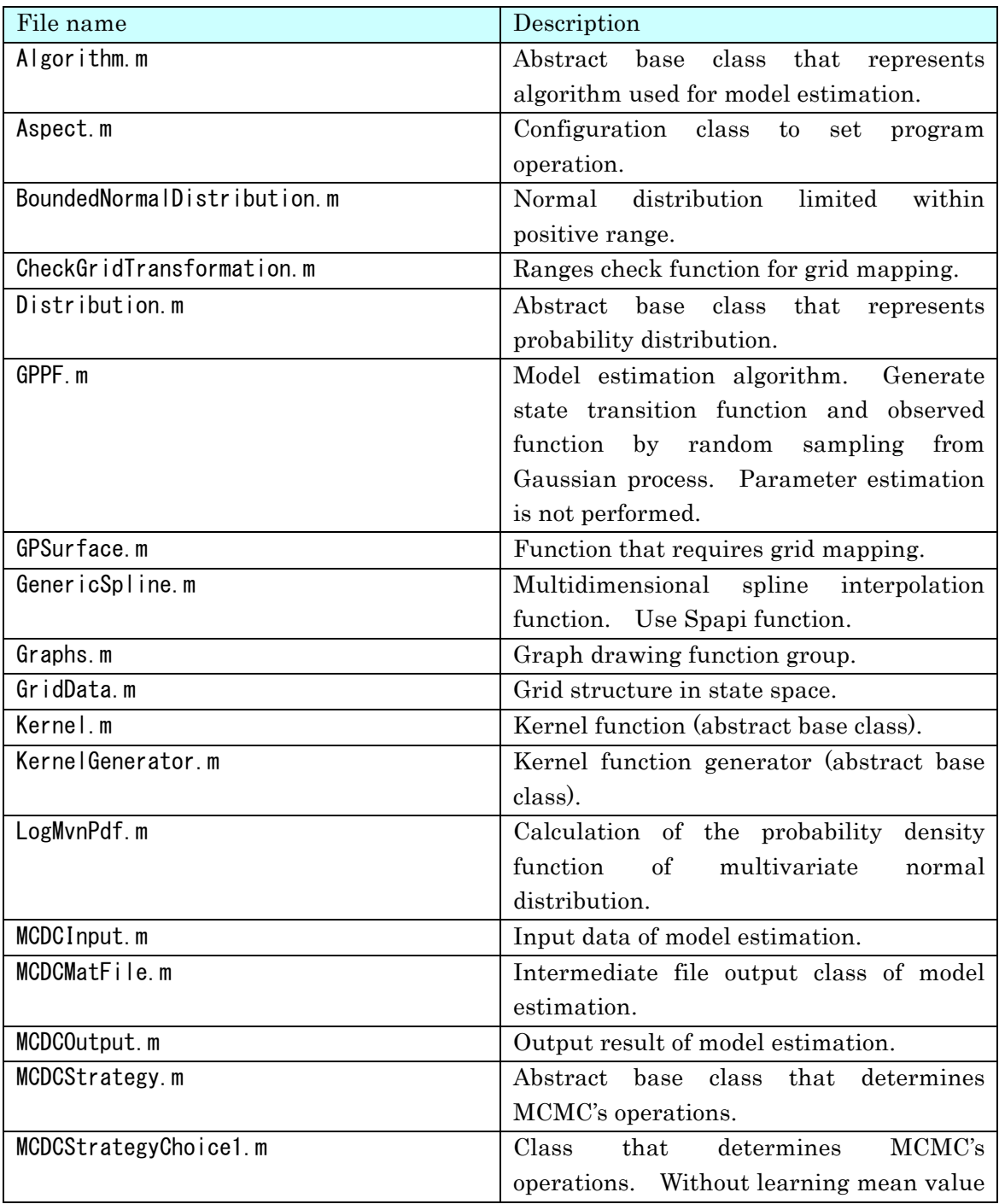

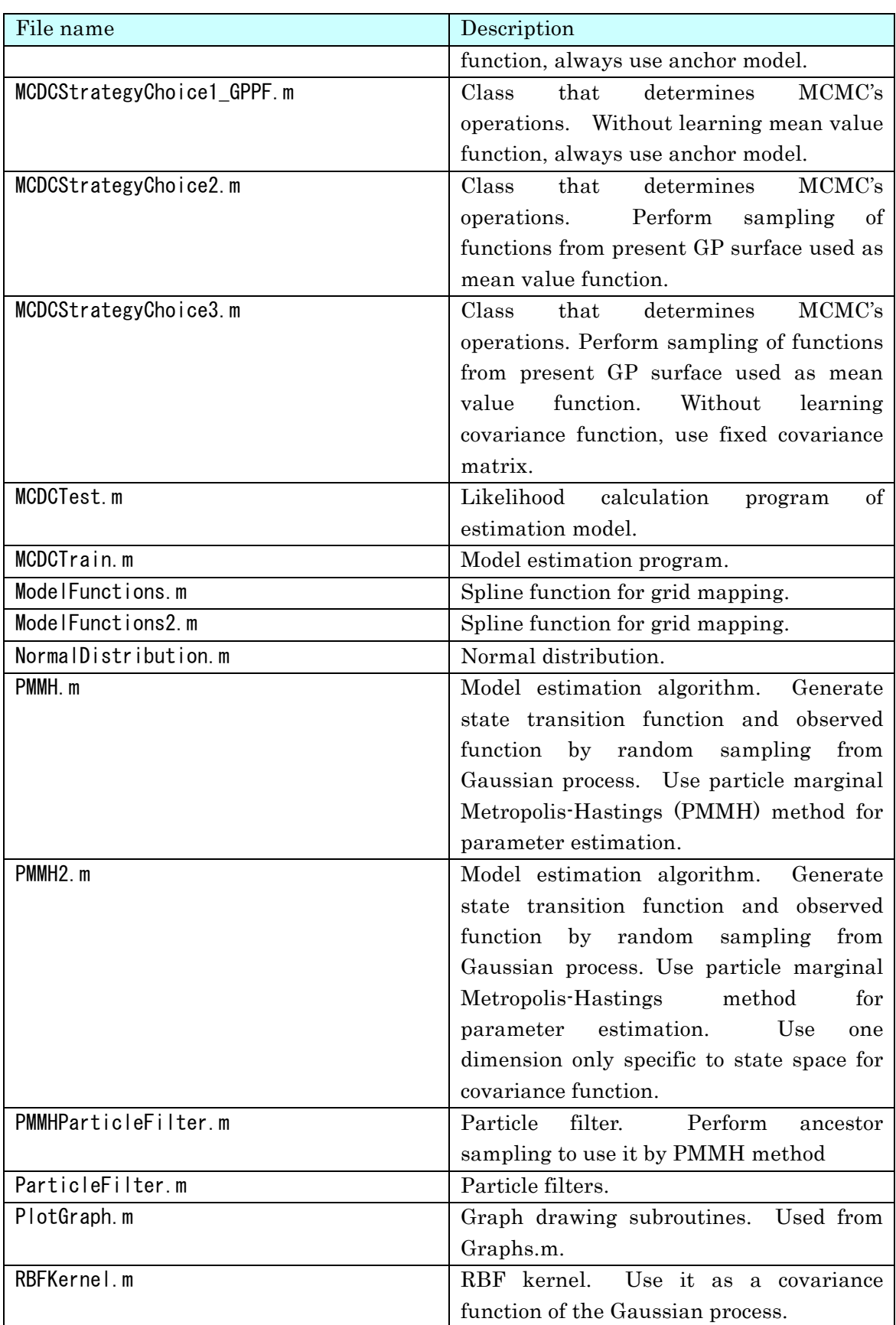

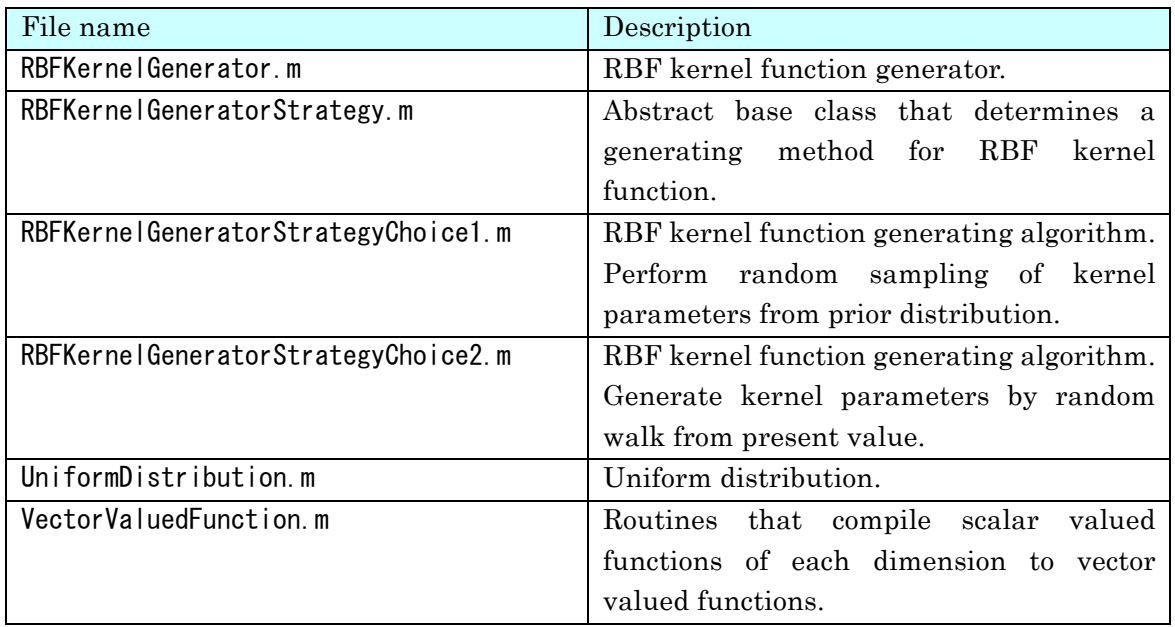

Also, the following sample directories contain program files to perform model estimation using MCDC Tools and conduct discrimination experiments for sample data. The list of files included in the sample directories are as follows:

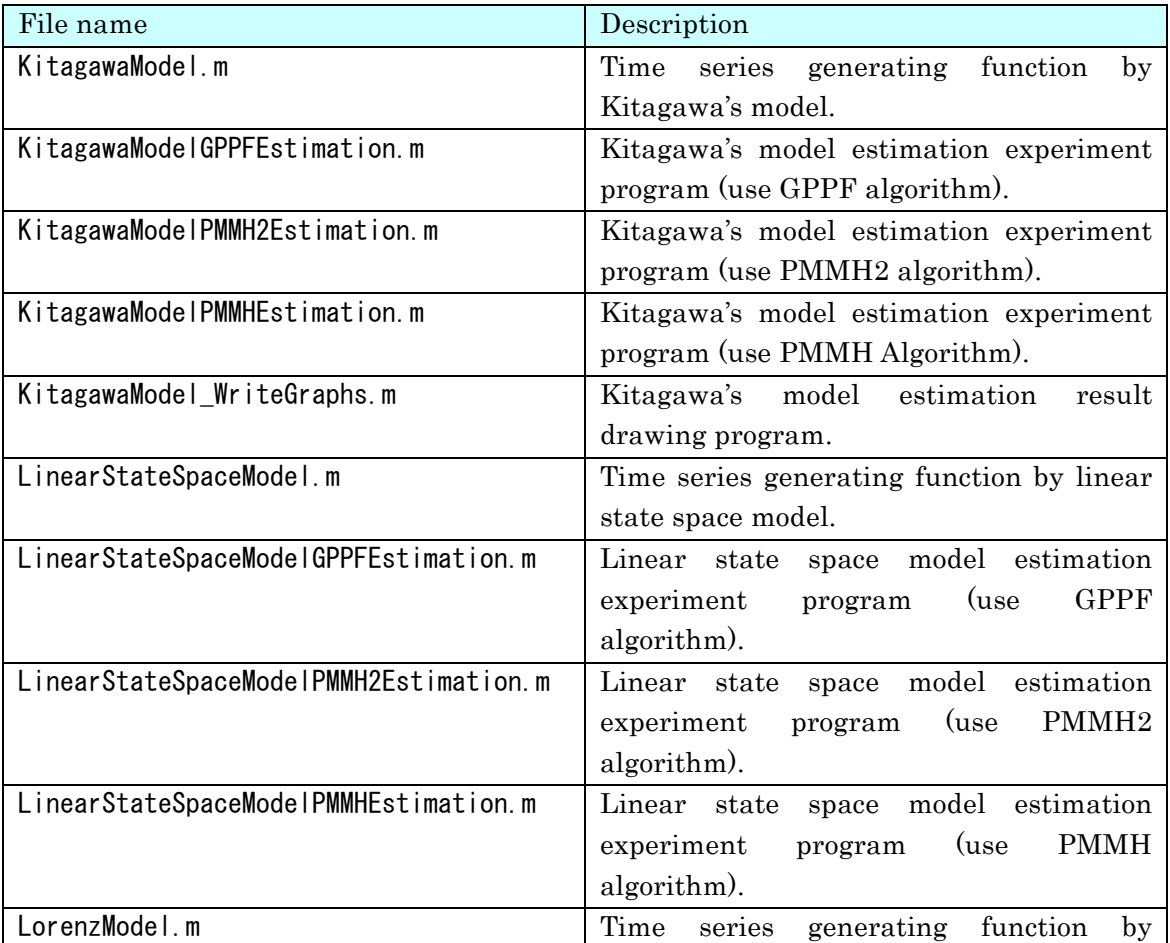

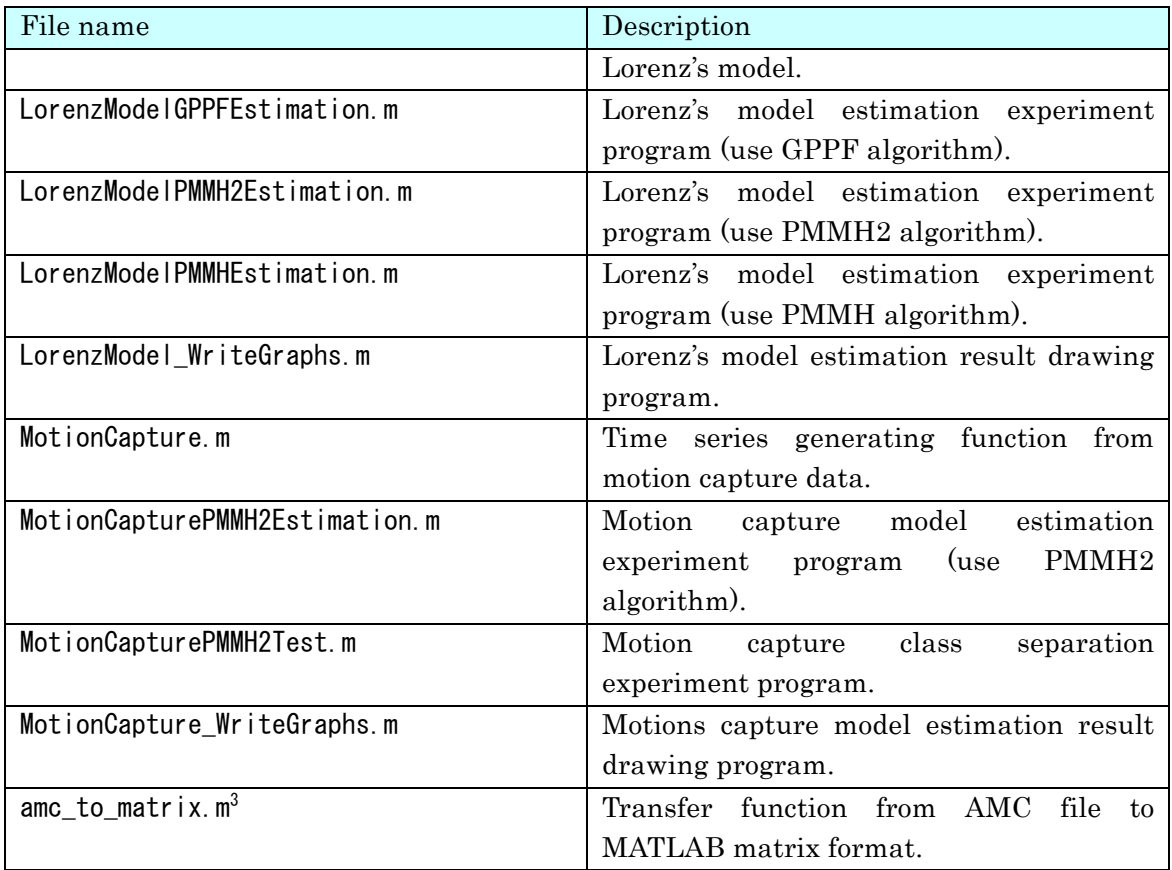

 <sup>3</sup> This code is originally contained in the CMU Graphics Lab Motion Capture Database (http://mocap.cs.cmu.edu/). This is required for the execution of the program.

## 4. License

Among the experimental sample data in MCDC tools, the samples that use motion capture data are executed using data and tools that are published on the following website.

CMU Graphics Lab Motion Capture Database

```
http://mocap.cs.cmu.edu/
```
Use permission conditions are posted on the website shown below.

This data is free for use in research projects. You may include this data in commercially-sold products, but you may not resell this data directly, even in converted form. If you publish results obtained using this data, we would appreciate it if you would send the citation to your published paper to jkh+mocap@cs.cmu.edu, and also would add this text to your acknowledgments section: The data used in this project was obtained from mocap.cs.cmu.edu. The database was created with funding from NSF EIA-0196217.